## Сообщения

Служебная функция Сообщения позволяет просматривать сообщения, направленные в адрес оператора ТСД или группы пользователей ТСД, объединенных одной функциональной должностью, определяемой в интерфейсе сервера приложений. В разделе также можно ответить на полученные сообщения или написать сообщение любому сотруднику торговой системы, зарегистрированному на сервере приложений СуперМаг Мобайл под должностью с определенными правами.

Обмен сообщениями происходит только при наличии Wi-Fi соединения. Переход в раздел Сообщения возможен на любом из этапов каждого из процессов: он осуществляется путем выхода на экран стартового меню и выбора раздела Сообщения. При этом, все данные в незавершенном процессе, откуда был совершен выход, не теряются. При возвращении к процессу, система предложит возобновить его, при переходе к другому процессу – удалить.

Оповещение о полученном новом сообщении сразу показывается на экране ТСД, в каком бы режиме работы ни находился пользователь:

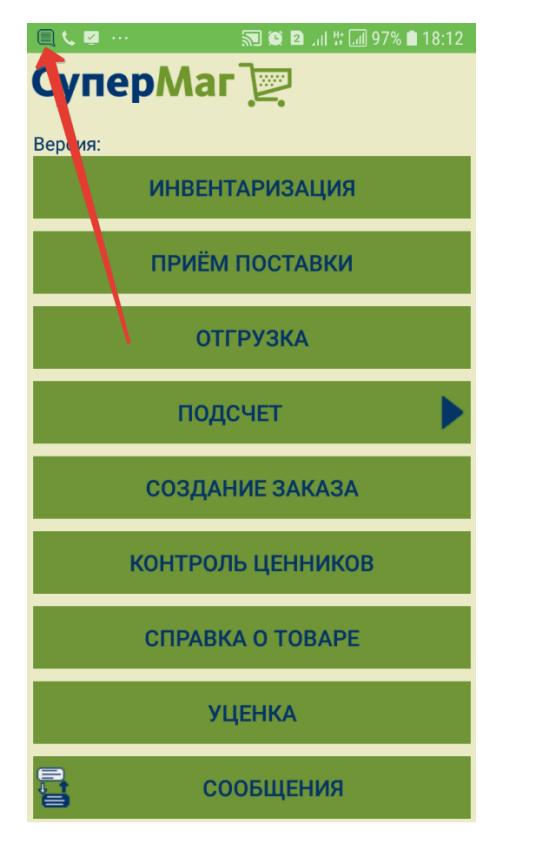

При переходе в раздел Сообщения, можно сразу открывать список непрочитанных сообщений, нажатием соответствующей кнопки:

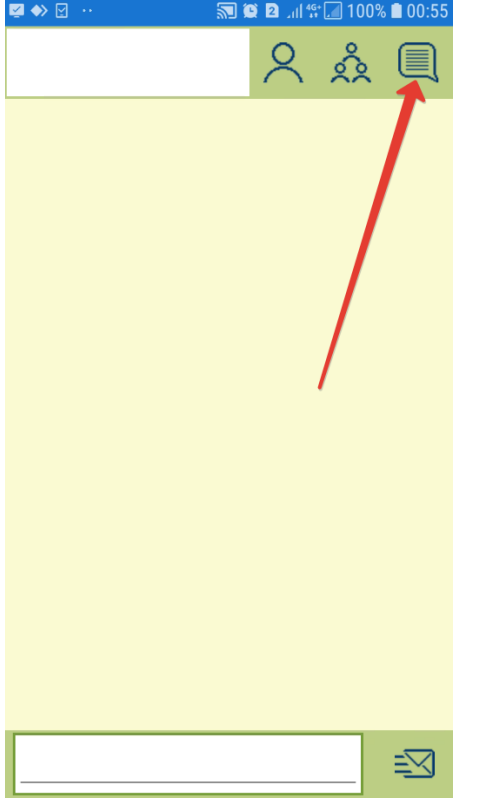

В открывшемся окне будет отображен список контактов, от которых были получены новые непрочитанные сообщения. Просмотреть их содержание можно, выделив соответствующую строку и нажав кнопку ОК:

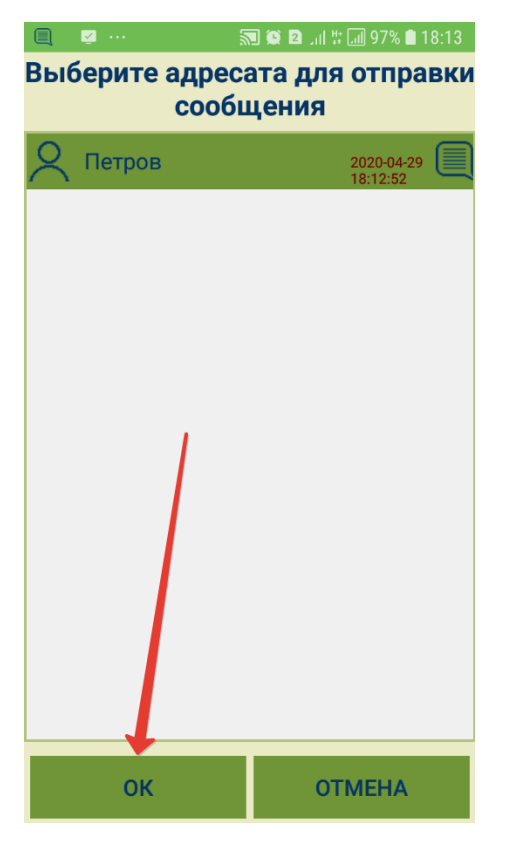

В окне просмотра сообщений на них можно ответить, набрав текст в специальной строке внизу экрана и нажав кнопку отправки сообщения:

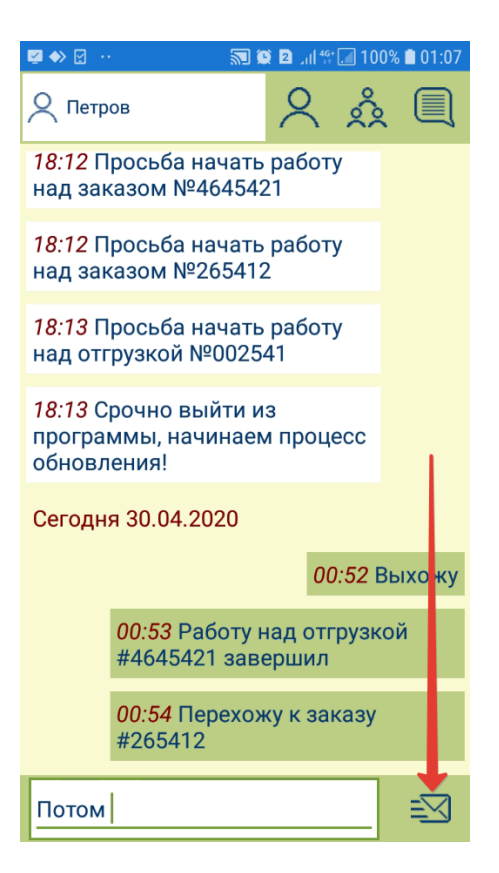

Аналогичный интерфейс просмотра и отправки сообщений актуален для вкладок Контакты и Группы пользователей, состав которых формируется в интерфейсе сервера приложений СуперМаг Мобайл и отображается при нажатии на соответствующие кнопки. Выбор контакта/группы, которым нужно отправить/ответить на сообщение, осуществляется путем выделения нужного контакта/группы в списке и нажатия кнопки ОК:

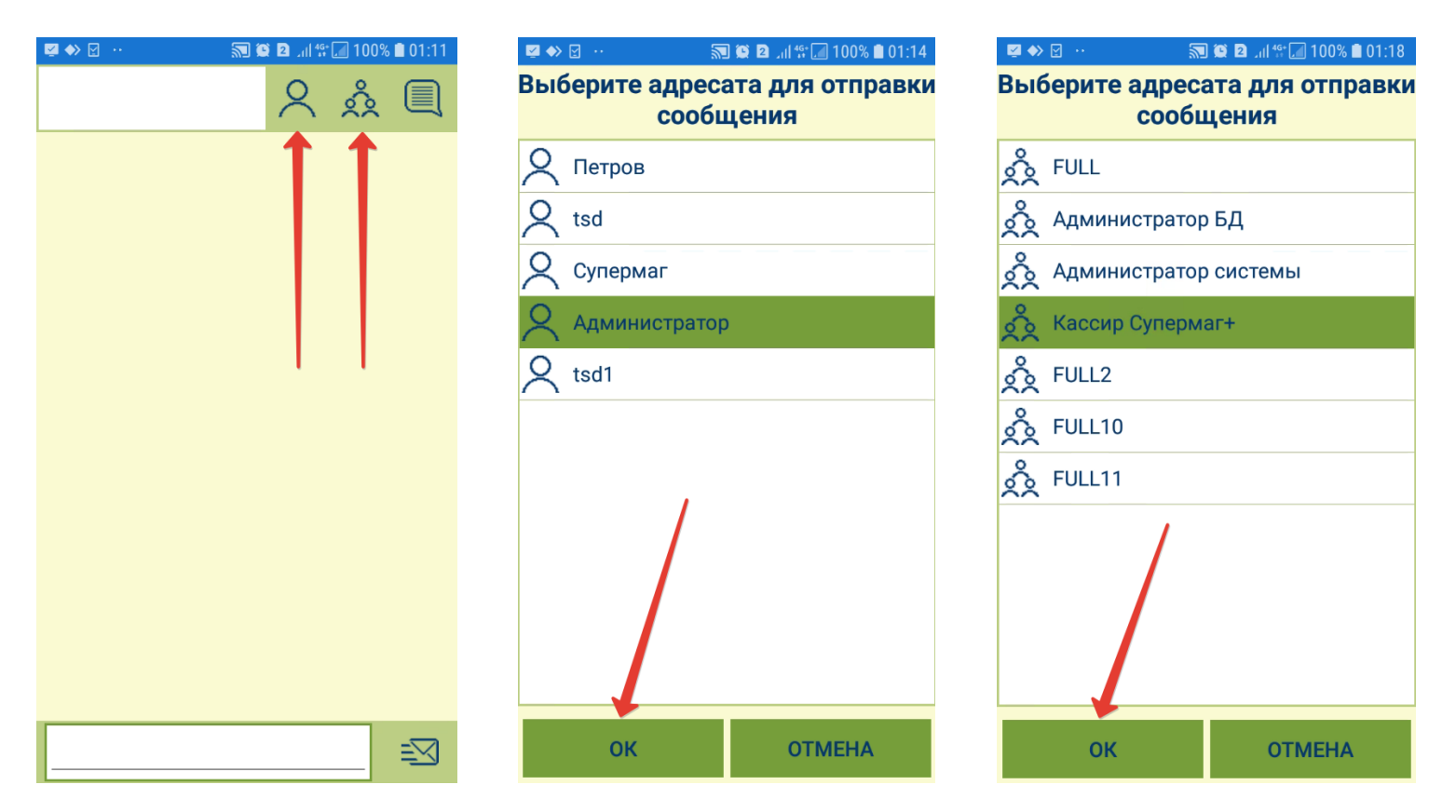

Для входящих и исходящих сообщений фиксируется и отображается точное время получения/отправки.